# **OBD-400 User manual**

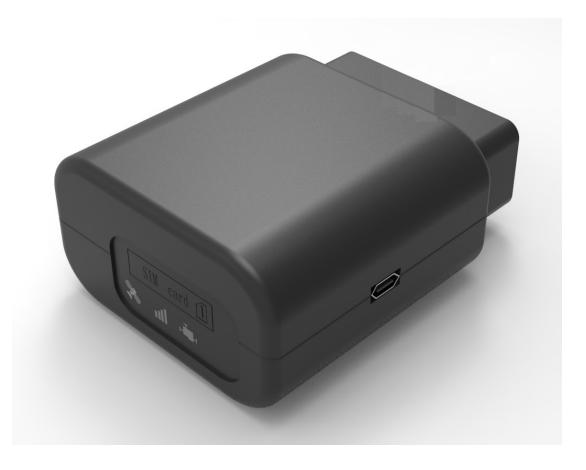

Please read this manual carefully before attempting installation and online activation. Pictures are for indication and illustration purposes only

# Packing list

| Parts name                 |           | quantity | note |
|----------------------------|-----------|----------|------|
| OBD dongle                 |           | 1        | •    |
| USB configuration<br>cable | AS .      | 1        | 0    |
| OBDII extension cable      | 1 march 1 | 1        | 0    |
| 9-Pin adapter cable        |           | 1        | 0    |
| 6-Pin adapter cable        |           | 1        | 0    |

Note:  $\bullet$  Standard  $\circ$  Optional

### **Product Overview**

industrial class devices for telematics, It Reads vehicle live data from ECU<sub>3</sub> GPS data and G-sensor data, Then sends these data to server by 2G/3G/4G or BLE.

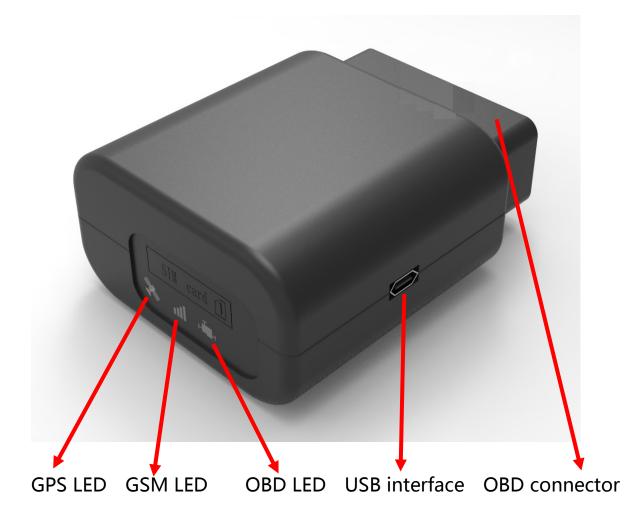

1. Standard OBD Connector

Connect to the 16 Pin on-board Diagnostic Link Connector (DLC).

2. Mini USB interface

Connect to PC through USB configuration cable.

3. SIM Card slot and LED indicator light

## **Status Indicator**

| indicator | status                                                                                                    |
|-----------|----------------------------------------------------------------------------------------------------|
|           | Blinking (on 0.5s, off 0.5s)—trying to access OBD                                                                                                  |
| OBD LED   | ON—successful OBD communication                                                                                                    |
|           | OFF—OBD is not available                                                                                                    |
| GSM LED   | Fast blinking (on 0.5s, off 0.5s)network searching<br>Slow blinking (on 0.5s off 2.5s)registered network<br>ONlogged into the server<br>OFFGSM off |
| GPS LED   | Blinking (on 1s, off 1s) GPS signal is good<br>ON—searching for GPS signal<br>OFF—GPS off                                                          |

### **Installation Instruction**

#### SIM card installation

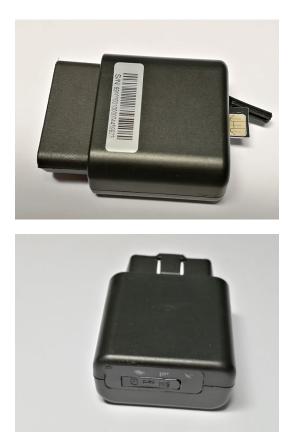

Open waterproof rubber plug.

Insert the SIM card and press gently, a click will be heard upon successfully placing the SIM card in its place, please follow the insert direction marked on the SIM card cover.

#### **Device installation**

First, find the OBD port at vehicle:

In general, the OBD port is located in the driver or passenger cabin, from the edge of dashboard on driver side to the border of 300mm, It is easy to touch by sitting in the driver's seat; the preferred location is within the area from steering post to the vehicle centerline

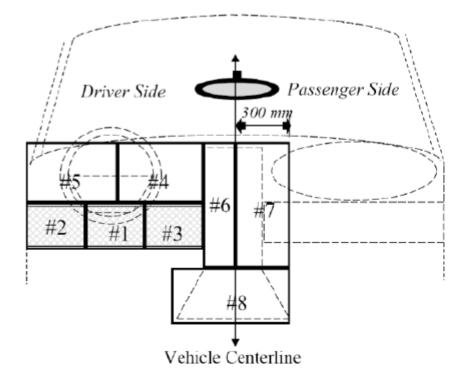

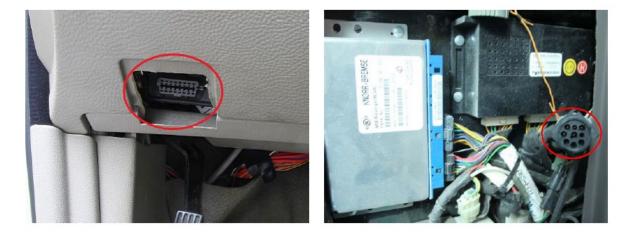

#### Then device installation:

Before installing the device, please make sure device has been configured with necessary parameters including network parameters.

Park the car and make sure engine is off, align the OBD connector of the device with the engine diagnostic port and simply push in place, ensuring the device is secure.

If the OBD port cover cannot be closed back after device plugged in, please use OBD extension cable and mount the device in proper place. Some heavy duties may need 9-pin or 6-pin adapter cable.

For vehicle do not have an OBD port, please use power cable to connect vehicle battery.

Start engine the device starts OBD communication, various can be indicated by lights, or APP log information.

## **Device Configuration**

PC Tool

Get the USB driver(STM32 Virtual COM Port Driver(V1.3.1)) and SSCOM32 Tool from Distributor.

Install the USB driver and SSCOM32 Tool on your PC.

Connect device to PC through USB configuration cable, open the SSCOM32 Tool, and the device will print log automatically. You also can send the command to device, then you can get the response. The commands is same as SMS command.

### **Features**

#### Location Inquiry (WHERE#)

Upon receiving location inquiry message from server or via SMS, device reports GPS data immediately.

You will get the following response example:

Current Position! < 01-08

17:36>http://maps.google.com/maps?q=N22.577156,E113.916748